# Packet Tracer - Configuring Named IPv4 Standard ACLs

Topology

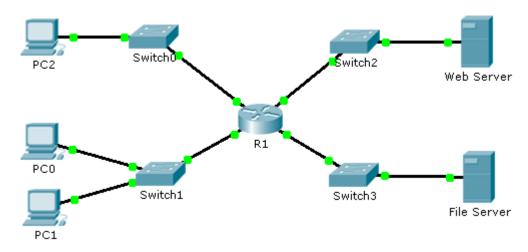

## Addressing Table

| Device      | Interface | IP Address      | Subnet Mask   | Default Gateway |
|-------------|-----------|-----------------|---------------|-----------------|
| R1          | F0/0      | 192.168.10.1    | 255.255.255.0 | N/A             |
|             | F0/1      | 192.168.20.1    | 255.255.255.0 | N/A             |
|             | E0/0/0    | 192.168.100.1   | 255.255.255.0 | N/A             |
|             | E0/1/0    | 192.168.200.1   | 255.255.255.0 | N/A             |
| File Server | NIC       | 192.168.200.100 | 255.255.255.0 | 192.168.200.1   |
| Web Server  | NIC       | 192.168.100.100 | 255.255.255.0 | 192.168.100.1   |
| PC0         | NIC       | 192.168.20.3    | 255.255.255.0 | 192.168.20.1    |
| PC1         | NIC       | 192.168.20.4    | 255.255.255.0 | 192.168.20.1    |
| PC2         | NIC       | 192.168.10.3    | 255.255.255.0 | 192.168.10.1    |

## **Objectives**

Part 1: Configure and Apply a Named Standard ACL

Part 2: Verify the ACL Implementation

## **Background / Scenario**

The senior network administrator has tasked you to create a standard named ACL to prevent access to a file server. All clients from one network and one specific workstation from a different network should be denied access.

# Part 1: Configure and Apply a Named Standard ACL

#### Step 1: Verify connectivity before the ACL is configured and applied.

All three workstations should be able to ping both the Web Server and File Server.

#### Step 2: Configure a named standard ACL.

Configure the following named ACL on R1.

```
R1(config) # ip access-list standard File_Server_Restrictions
```

R1(config-std-nacl)# permit host 192.168.20.4

```
R1(config-std-nacl) # deny any
```

**Note:** For scoring purposes, the ACL name is case-sensitive.

#### Step 3: Apply the named ACL.

a. Apply the ACL outbound on the interface Fast Ethernet 0/1.

R1(config-if) # ip access-group File\_Server\_Restrictions out

b. Save the configuration.

# Part 2: Verify the ACL Implementation

#### Step 1: Verify the ACL configuration and application to the interface.

Use the **show access-lists** command to verify the ACL configuration. Use the **show run** or **show ip interface fastethernet 0/1** command to verify that the ACL is applied correctly to the interface.

#### Step 2: Verify that the ACL is working properly.

All three workstations should be able to ping the **Web Server**, but only **PC1** should be able to ping the **File Server**.